### 5820 Class 2 Permissive Change

 We are moving from a "Paper Users Manual" to a "Web-Based Users Manual". In order to do this there will be a 'quick-start users manual' printed on the 5820 carton, here is the outside carton art, please note that the outside art also carries the FCC / IC Regulatory Statements and meets 15.21 of the FCC rules and Section 7.1.5 of the IC RSSGEN concerning user information.:

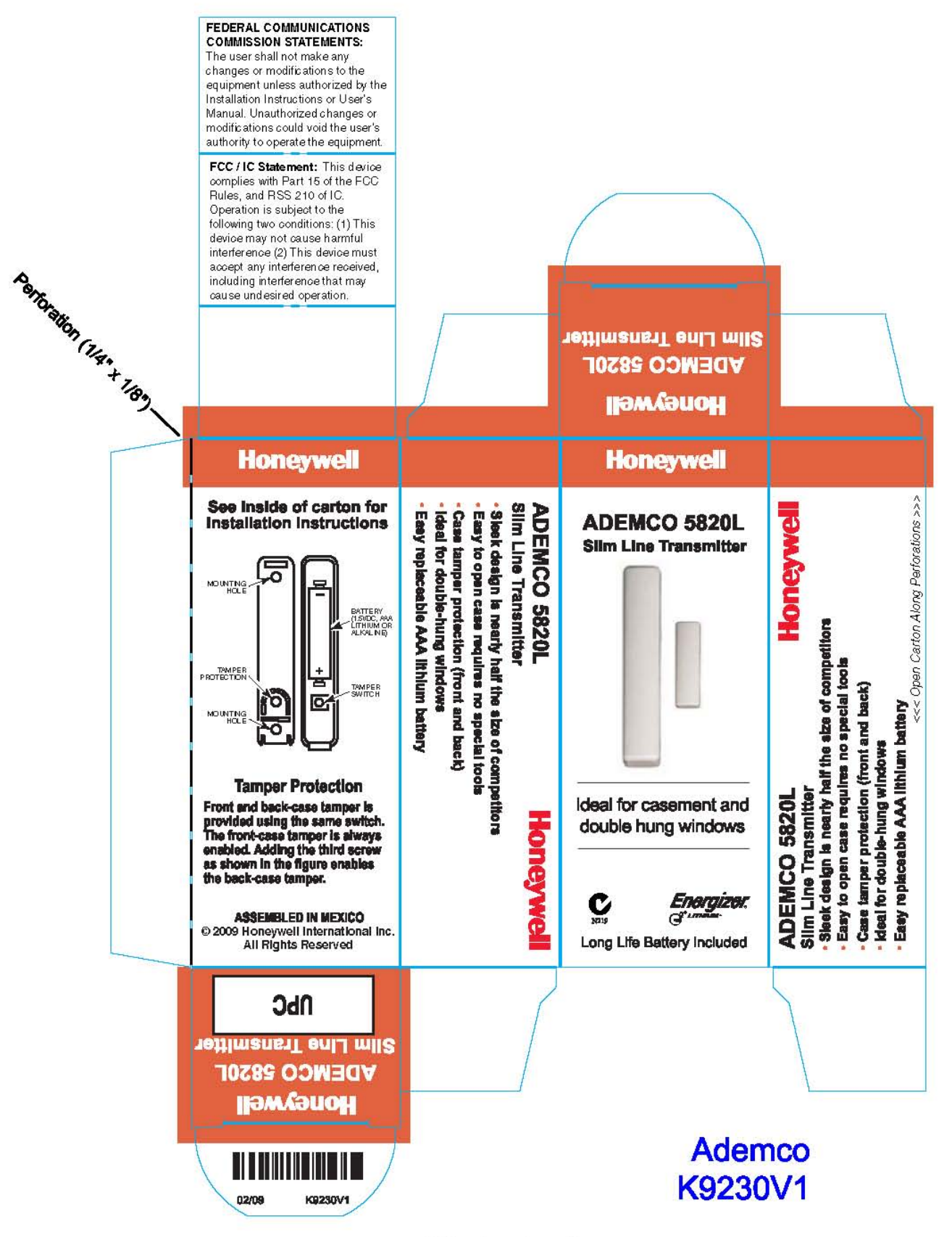

5820L Exterior of box File: K9230V1\_Blueline\_Ademco\_5820L\_instruct\_exterior.eps

### 5820 Class 2 Permissive Change ( cont. )

When you unfold the 5820 carton you see the interior text and art. If you look at the left most panel you will see the link to the "Web-Based Users Manual" printed on the 5820 carton artwork:

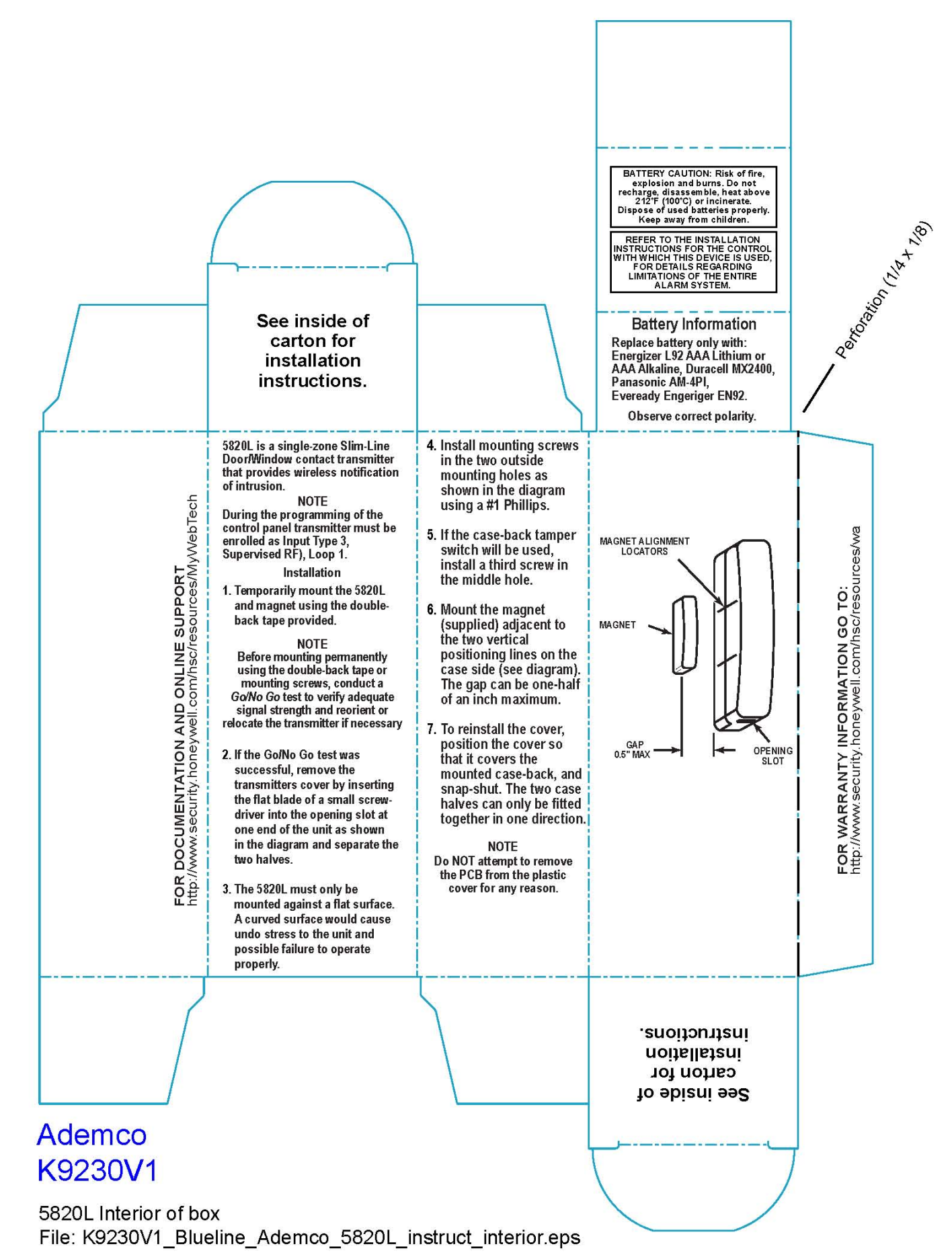

5820 Class 2 Permissive Change ( cont. )

The link that is printed on the 5820 carton artwork is:

(For the purpose of this Permissive change please cut & paste this link into Your browser:)

http://www.security.honeywell.com/hsc/resources/MyWebTech

Go to this site, then...

- 1. Click on "Go To MyWebTech"
- 2. Enter the login credentials:

Your Login is: Honeywell

Your password is: support99

# *NOTE: Users who do not have login credentials are assigned login credentials at the 'MyWebTech' Site.*

3. Enter "5820L" in the Search By/My Product field (upper left corner of screen), then click "Go"

4. Click the "Install Instructions" link beneath the product picture that appears.

(your browser needs to be configured to allow popup windows, OR right-click on the link and select "Open Link in New Window.")

5. You will then see a pfd of the full Users Manual.

 *The Next two (2) pages contain the Full Users Manual for Your comparison.* 

**ADEMCO 5820L Honeywell Door/Window Contact Transmitter INSTALLATION AND SETUP GUIDE** 

#### **GENERAL INFORMATION**

The 5820L is a single-zone Slim-Line Door/Window contact transmitter that provides wireless notification of intrusion. The 5820L can be used only with alarm systems that support 5800 Series wireless devices. The 5820L has its own unique serial number permanently assigned during manufacture. You must enroll the transmitter's serial number in the control panel before it will operate in the system. Refer to the control panel's installation instructions for programming details.

Note: During programming of the control panel, 5820L transmitters must be enrolled as Input Type 3 (Supervised RF), Loop 1.

The transmitter is powered by one AAA Lithium (or alkaline) battery that is easily replaced when a low battery condition is indicated by the control panel.

#### **TAMPER PROTECTION**

Front and back-case tamper is provided using the same switch. The front-case tamper is always enabled. Adding the third screw as shown in Figure 2 enables the back-case tamper.

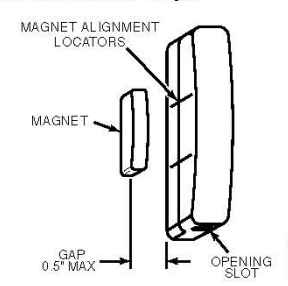

Figure 1. 5820L (Typical Installation Arrangement)

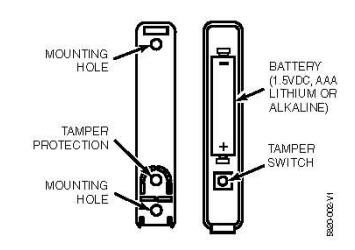

Figure 2. 5820L Mounting/Battery Location

#### **MOUNTING**

The description that follows assumes that the transmitter will be mounted as shown in Figure 1, with the magnet located adjacent to the unit's left side. The transmitter may, however, be installed in any direction, as long as the relationship of the unit to the magnet is maintained as shown in Figure 1.

1. Temporarily mount the 5820L and magnet using the double-back tape supplied.

Note: Before mounting the transmitter and magnet permanently using the double-back tape or mounting screws, conduct a Go/No Go test (see control's instructions) to verify adequate signal strength and reorient or relocate the transmitter if necessary.

- 2. If the Go/No Go test was successful, remove the transmitter's cover by inserting the flat blade of a small screwdriver into the opening slot at one end of the unit as shown in Figure 1, and separating the two halves.
- 3. The 5820L must only be mounted against a flat surface. A curved surface would cause undue stress to the unit and possible failure to operate properly.
- $\mathbf{4}$ Install mounting screws in the two outside mounting holes as shown in Figure 2 using a #1 Phillips.
- If the case-back tamper switch will be used, 5. install a third screw in the middle hole.
- Mount the magnet (supplied) adjacent to the 6. two vertical positioning lines on the case side (see Figure 1). The gap can be one-half an inch  $\,$ maximum.
- 7. To reinstall the cover, position the cover so that it covers the mounted case-back, and snapshut. The two case halves can only be fitted together in one direction.

Note: Do NOT attempt to remove the PCB from the plastic cover for any reason.

### **BATTERY** INSTALLATION/REPLACEMENT

Replace battery only with same or equivalent type. Dispose of used batteries according to the battery manufacturer's instruction.

- Remove the transmitter's cover (if it is not  $1.$ off already) as described in Mounting; step 2.
- $2.$ Observe correct polarity and insert the battery provided into the battery retainer clips as shown in Figure 2.

Note: Replace battery only with type specified in the Specifications paragraph.

## K9232V1 10/05 Rev. B

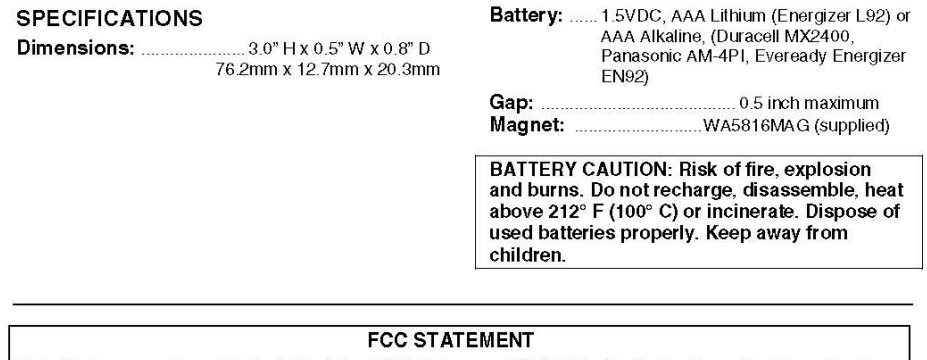

This device complies with Part 15 of the FCC Rules and RSS210 of Industry Canada. Operation is<br>subject to the following two conditions: (1) This device may not cause harmful interference, and (2),<br>this device must accept a equipment.

For the latest warranty information, please go to:<br>http://www.security.honeywell.com/hsc/resources/wa/index.html

![](_page_4_Picture_3.jpeg)

2 Corporate Center Drive, Suite 100<br>P.O. Box 9040, Melville, NY 11747 Copyright<sup>®</sup> 2008<br>Copyright<sup>®</sup> 2008<br>Honeywell International Inc.

![](_page_4_Picture_5.jpeg)